## **Detail-Anleitung der Campuslizenz-Anmeldung**

**1.** Im AMBOSS-Account einloggen.

Dazu kann jeder bestehende private AMBOSS-Account wieder verwendet werden (zum  $Login$ ) –

oder falls noch kein Zugang besteht, einfach mit einer beliebigen E-Mail-Adresse hier registrieren.

**2.** Auf "Account" und "Zugang verlängern" klicken.

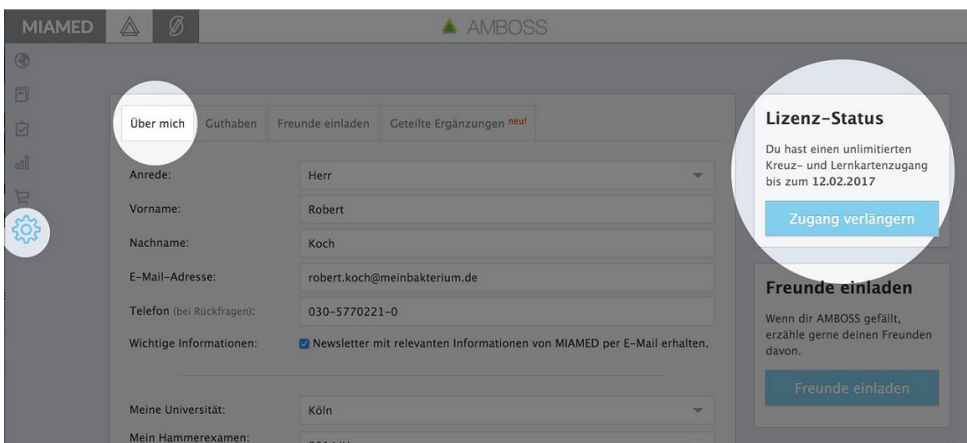

**3.** Nun findest du die Option "Anmelden für Campuslizenz". Hier deine Universität auswählen und den Button anklicken.

**4.** Eingabe deiner offiziellen Uni-Email-Adresse, an diese wird anschließend eine E-Mail gesendet, in der du den eingefügten Link anklicken musst, um deinen Zugang über die Campuslizenz freizuschalten.

**5.** Zur Erst-Aktivierung der Campuslizenz musst du dich im IP-Netzwerk deiner Universität befinden (d.h. per Uni-WLAN oder VPN-Verbindung im Internet sein). Genaueres zur Einrichtung einer VPN-Verbindung verrät dir das Rechenzentrum an deiner Uni.

**6.** Bequeme mobile Nutzung im Verlauf (IP-unabhängig)

Nach erfolgreicher Erst-Aktivierung musst du dich zur Nutzung von AMBOSS nicht ständig im Uni-Netzwerk befinden. Um sicher zu stellen, dass du zur betreffenden Universität gehörst, ist es jedoch von Zeit zu Zeit (mindestens alle 30 Tage) nötig, dass du dich aus dem IP-Bereich deiner Uni einloggst oder über VPN verbunden bist.

Jedes Mal, wenn du von nun an AMBOSS aus dem IP-Netzwerk der Uni (bzw. über VPN) nutzt, "merkt" sich das System dies und schaltet dich immer wieder für 30 Tage (IPunabhängig) frei. Das heißt, dass du AMBOSS in diesem Zeitfenster auch außerhalb des VPN-/Uni-Netzwerkes nutzen kannst (bspw. zuhause auf deinem Laptop oder unterwegs auf dem Smartphone).

7. Campuslizenz aktivieren